# Life in a Shell: Becoming a Power Linux User

Thomas Nichols, PhD University of Warwick

http://warwick.ac.uk/tenichols/scripts/bash

10 January, 2016

# Motivation

- Anything you do for research/paper/life, you'll do more than once
- Hence, why not automate it

#### Plan

- Linux basics
- Basic shell scripts
- Some 'power' commands

# Getting to Linux

- Mac OS, Linux
	- Congratulations! You're already there!
- Windows
	- CASH "The Cash Shell"
	- GOW "Gnu on Windows"
	- putty Connect to buster or other linux system

### Shell Basics

- The Shell
	- Just another program
		- Accepts your keystrokes
		- Sends corresponding character to terminal
		- Runs programs on your behalf
	- But shells are *also* scripting language
		- Text file lists of commands
		- Complicated, looped, conditional programs

# Shell Basics

- Different types of shells
	- sh "Bourne Shell"
		- Written by Steve Bourne at Bell Labs, c. 1974
		- Not so friendly on command line
		- On linux, now same as bash
	- bash "Bourne-Again Shell" *what we'll use!* 
		- More friendly on command line
		- Regarded as best-practice scripting shell language
	- csh "c-shell"
		- Former standard shell
		- On linux, now same as tcsh
	- tcsh "Enhanced c-shell"
		- Enhanced c-shell, with tabular completion

# File Paths

- Hierarchical directory tree
	- "Root" directory
	- /tmp Temporary files
	- /home User files

**Forward slash /**  *not* **Backslash \**

- /etc System configuration files
- Special directories
	- . (period) references current directory
	- (period<sup>2</sup>) references parent directory
	- Your home (& initial) directory
	- ~user Another user's home directory

- pwd "Print working directory" – You are always *somewhere*
- cd "Change directory"
	- E.g. cd .. (go up one directory)
	- $-E.g.$  cd  $\sim$ /tmp (go to my personal temp dir)
	- $-E.g.$  cd  $\ldots$  /  $\ldots$  / duh (go up 2 dirs, then duh)
	- $-E.g.$  cd  $\sim$  (go to your home directory)
	- E.g. cd (same)

### Filenames

- Essentially no limit on filename length (256) – Though best to keep it reasonable <20 char
- Extensions meaningless to Linux itself
- But use them for humans' sake
	- Text files .txt
	- Data file .dat (generic)
	- Data file .csv (Comma separated)
	- Shell script .sh (bash/sh)
- Best to *not* use extensions in directory names

### Command Parsing

- Each line entered broken into **white-space separated tokens** 
	- White space = 1 or more space or tabs
	- E.g. cd/to/my/directory **Only 1 token!**
	- E.g. cd /to/My Programs/Desktop **3 tokens!**
- First token is the command
- Remaining tokens are arguments to the command
	- E.g. cd /to/my/directory
		- "cd" first token, the command
		- "/to/my/directory", argument for command "cd"
	- E.g. cd "/to/My Programs/Desktop"

```
Copy & Paste 
Danger! 
Smart quotes 
don't work! 
۰ ۶ ه که د Must use plain
quotes | \blacksquare
```
Command Parsing: Escaping & Protecting

- How to deal with spaces?
	- 1. Don't use them in file or directory names!!
	- **2. Escape** them, with backslash (\) E.g. cd /to/My\ Programs/Desktop
	- 3. Protected them with quotes ( ' or " ) E.g. cd "/to/My Programs/Desktop" E.g. cd '/to/My Programs/Desktop' • (more on single- vs double-quotes later)

#### **Special Characters**

These must be escaped or quoted to avoid their *special* meaning:

There are more! ! # \$ & ' " ( ) { } \* + - . | \ ; &  $\sim$  ?  $\langle$  =  $\rangle$  $\begin{bmatrix} 1 & 1 \end{bmatrix}$ *(space)* 

#### Command Parsing: Options

- Arguments vs. Options
	- Convention has it that optional arguments are preceded by a minus sign
	- E.g. ls (Show contents of current dir)
	- E.g. ls /tmp (Show contents of /tmp dir)
	- E.g. ls -l /tmp (Show detailed contents)

#### • ls "List files"

- E.g. ls (list files in current directory)
- $-E.g.$  1s . (same)
- Optional Arguments
	- $-1$  (minus ell) Long listing, showing date, size
	- -a Include files beginning with . (dot)
	- $-t$  Order by time of last modification (best w/-I)
	- $-d$  Do not list subdirectory contents
	- E.g. ls /home/essicd Shows contents of the directory
	- E.g. ls -d /home/essicd Shows info on the directory itself

- mkdir <dirname>
	- Create a directory
- rmdir <dirname>
	- Remove a directory; must be empty
- $rm$   $<$ file $>$ 
	- Remove files
	- Optional Arguments
		- $-i$  Interactive ask if you're sure for each file
		- $-r$  Recursive, delete directories and conents

- cp file1 file2
	- cp file1 file2 file3 … directory
		- Creates a copy of a file *(first form)*
		- Copies one or more files to a directory (second form)
		- Optional Arguments
			- $-i$  Interactive, warn about over-writing
			- $\cdot$   $-r$  Recursive, copies directories and contents
			- -p Preserve file modification times (otherwise timestamp on new file is now)
- mv file1 file2
	- mv file1 file2 file3 directory
		- Renames a files (i.e. "moves" it) *(first form)*
		- Moves one or more files to a directory *(second form)*
		- Optional Arguments
			- $-i$  Interactive, warn about over-writing

# Shell Variables

- Behavior of the shell is modified by "shell variables"
- **Assign** variables with equal sign = NextSim=Prog4
- **Dereference** with dollar sign \$ echo \$NextSim

**The simplest shell command: echo** Just 'echoes' the command line

… just shows "Prog4" • Protect dereferencing with **curly brackets**  echo \$NextSim\_1 …no output, variable "NextSim\_1" is undefined echo \${NextSim}\_1 … shows "Prog4\_1"

# Vital Shell Variables

- USER
	- Your user name
- HOME
	- $-$  Your home directory, same as  $\sim$
- PS1
	- Prompt string. Try…
	- PS1="Your wish is my command> "

# Shell Variables: Local vs Global

- **Local variables** do not get passed on to child processes
	- NextSim=TestProg

**Start a new shell!** Yes, you can do that any time.

- echo \$NextSim
	- … no output

bash

- **Global variables** passed to 'child' processes – Mark global variable with "export" export NextSim=TestProg bash
	- echo \$NextSim
		- … shows "TextProg"
	- By convention (only) global variables are capitalised

# Most Important Shell Variable

• PATH

– Colon-separated list of directories

echo \$PATH

… might show something like

/usr/local/bin:/usr/bin:/bin

- These are the directories searched when you type a command.
- If you type "ls", the shell will first look in /usr/local/bin for a program named "ls" and then run it; if it isn't there, it will look in "/usr/bin", and then "/bin", etc.
- Finally, if it doesn't find it, you get "bash: ls: command not found"

# Modifying your Shell: Setting Variables Permanently

• Configuration Files ~/.profile Run each time you **log in**  ~/.bashrc

Run each time you start a new **interactive shell** 

• Login-only?

– E.g. when SGE runs programs on your behalf

- Interactive shell?
	- E.g. whenever you ssh, or start a new shell with "bash"
- Change your PATH in . profile
- Change command-line goodies in .bashrc – e.g. PS1, aliases

#### EXERCISE

- File editing practice
- Use nano, a simple text edit that works in a terminal (no graphics!)
	- nano test.txt
	- Write some text
	- Save with ^O (specify name, press [return])
	- $-$  Exit with  $\hat{}$  x
- Other useful nano commands
	- ^K "cut line"
	- ^U "uncut line"

**Convention for Describing Keyboard Shortcuts: "^X" means "Control+x"** 

Most keyboard shortcuts in Linux consist of holding the [control] key while pressing another key.

By convention this is denoted by a up-caret (^) and the character – in capitals (as it appears on the keyboard). ^X *does not mean*, [control]+[shift]+x

### bash aliases

- Best way to make shortcuts for frequently used commands
	- Instead of every day typing
		- cd /storage/myid/very/long/path/to/my/project
	- You could type
		- cdmyproj
	- Syntax
		- alias <AliasName>=<Command>
		- E.g. alias cdmyproj="cd /storage/myid/very/long/path/to/my/project"
- Quiz!
	- Where should you add aliases, to .profile or .bashrc?

### Essential Aliases

- IMHO, everyone should have these 3 aliases alias rm='rm -i' alias mv='mv -i' alias cp='cp -i'
- Prevents you from accidently overwriting a file
- What if you \*do\* have lots of files to delete? Make a special "really delete" command alias trash='rm –f'

# Editing Configuration Files SAFELY!

- Editing .profile and .bashrc is **dangerous**!
	- If you introduce an error to .profile, you might not be able to log in!!
	- Be careful! Always use two terminal windows!
- Terminal Window 1
	- Make a backup-copy
		- cp .bashrc .bashrc\_safe
		- cp .profile .profile\_safe
	- Open a text editor; make edit to .profile/.bashrc
- Terminal Window 2
	- After making edit, try running a new shell
		- bash
	- **ALSO**, log out, and try logging back in
		- exit
		- ssh buster.stats.warwick.ac.uk
- If you \*can't\* login or get errors
	- Fix them \*before\* closing the editor and Terminal 1!!!
	- Worst case, restore safe version
		- cp .bashrc\_safe .bashrc
		- cp.profile safe .profile ... and double check can run bash and login!!!

**"Power User" Terminal Text Editors** 

**emacs** – Hard to learn, but incredibly powerful. Can be endlessly modified (using lispbased configuration files)

**vim** - Emacs' arch enemy. Don't use.  $\odot$ 

# Simplest Shell Script

• Create a hello world script

nano ~/bin/hello.sh

• Enter

#!/bin/bash echo "Hello world!"

- Now type hello.sh
	- Nothing happens! Need to tell shell it's a program!

chmod +x ~/bin/hello.sh

– Now it'll work

# More complex shell scripts

- Positional Parameters
	- Arguments to your script at the command line are accessible via special variables
	- E.g. if you ran

hello.sh there my friend inside your script 3 variables would be defined,

- \$1 with value "there"
- \$2 with value "my" and
- \$3 with value "friend"

# Now, create your own: Test1.sh

#### #!/bin/bash

echo "This is arg 1 \$1" echo This is arg 2 \$2

Make it executable: chmod +x Test1.sh

Then try it: > Test1.sh file1 file2 file3

#### Now, create your own: Test2.sh

#!/bin/bash

for f in \$\* ; do echo "Arg: \$f" done

Make it executable: chmod +x Test2.sh

Then try it: > Test1.sh file1 "file 2" file3

### Now, create your own: Test3.sh

#!/bin/bash

for f in "\$@" ; do echo "Arg: \$f" done

Make it executable: chmod +x Test3.sh

Then try it: > Test1.sh file1 "file 2" file3

# Positional Parameters

- Arguments. Can be accessed an number of ways
- Number-named variable
	- $-$  \$1 \$2 \$3
- Or with loop
	- $-$  \$\* or "\$ $@$ "
	- $-$  "\$ $@$ " always better, as is white-space aware

#### **Loops**

• for loops – loop through a list

for f in file1 file2 file3 ; do echo "\$f" done

– Semicolon \*must\* be separated by spaces

### Loops

• for loops, like in C

for ((i=0;i<10;i++)) ; do echo "\$i" done

– Semicolon \*must\* be separated by spaces

• Magically, inside (()), don't need "\$"!!

```
Cnt=10for (i=0; i<Cnt;i++)) ; do
    echo "$i of Cnt" 
done
```
# **Functions**

- You can make 'mini shell scripts' within scripts, with function.
- Just define with "()" following a name and brackets

```
#!/bin/bash
Usage() {
    echo "Wrong usage, stupid"
    exit 1
}
```
#### Proto.sh

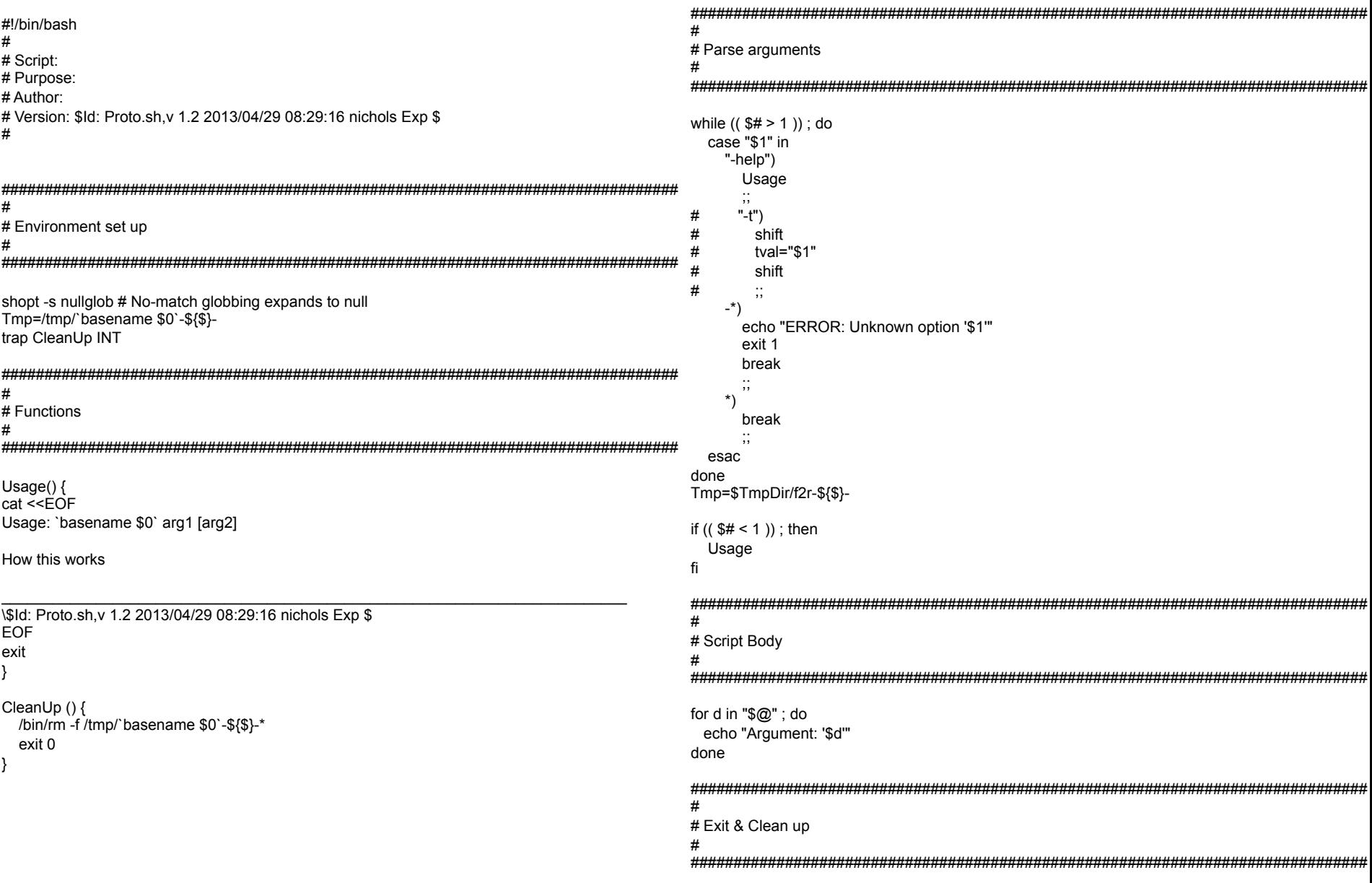

# Key Take Homes For Scripting

#### • Document!!

- What will \*you\* forget in 6 months?
- Put enough so you can quickly remember what you did, not necessarily \*any\* user
- Always use quotes
	- "\$f" instead of \$f … avoids spaces headaches
- If in doubt, test test test with echos

#### EXERCISE

• Using the safe method for editing .bashrc, add the rm, mv and cp aliases.

alias rm='rm -i'

alias mv='mv -i'

alias cp='cp -i'

# Other Important Commands

- man Show "manual" pages – Gives (some) help on commands
- sort
	- Key options
		- $-r$  Reverse the order of the sort
		- $-n$  Try to sort numbers correctly (e.g.  $2 < 10$ )
- du "Disk usage"
	- Key options
		- $-s$  Silent, only report summary
- df Show file system usage

# Very Basic Shell Scripting

- Making a script
	- Make sure you have a ~/bin directory
	- Make sure ~/bin directory is in your path
	- $-$  Create your script in  $\sim$ /bin emacs ~/bin/myscript.sh First line must be
		- #!/bin/bash
	- Make it executable

chmod +x emacs ~/bin/myscript.sh

- Magic!!!
	- Now anytime, anywhere that you type myscript.sh it will run!

#### **.sh extension**

There is no requirement to use .sh extension on shell scripts.

I like the convention, as it reminds me what is a script and what isn't. (e.g. vs. .R .m etc)

# Special Variables in Scripts

- Command line "positional" arguments
	- \$0 Name of the program run
	- \$1 Frist argument, \$2 second argument, etc.
	- $-$  \$# Number of arguments
	-
	- "\$@" All arguments Later we'll see that the quotes important to deal with white space correctly

```
#!/bin/bash
echo "This is the program name: $0"
echo "There are $# args"
echo "This is the first arg: $1"
echo "All args: $@"
```
# Looping

• For loops

for <var> in <a list of stuff> ; do command1

command2

done

• Most typically over arguments…

```
#!/bin/bash
for f in "$@" ; do 
  echo "This is an argument '$f'"
done
```
# Integer Arithmetic

- Bash can natively handle integer variables and do simple arithmetic
- Double parenthesis mark "math mode"

 $(i=1+2)$  ) … but if just assigning, no need for  $(( )$ … i=1  $((i=3))$  $((k=i+j))$ 

• Special for loops available for math mode

```
#!/bin/bash
n=10for (i=n;i>0;i--) ; do
   echo -n "$i "
done 
echo "Lift off"
```
# Bash Functions

• Essential for scripts and command line functname() { Commands

```
}
• I have 2 shell functions I can't live without
  lsh() {
        ls -lat "$@" | head
   }
  lsm() \{ ls -lat "$@" | less
   }
  – What do these do?!
```
– Are they in my .bashrc or .profile?

# The Holy Trinity

• grep

– Prints lines that match general regular expressions

- sed
	- Stream editor
- awk

– A full programming language, brilliant for handling structured data files (e.g. tab or comma separated)

#### grep

- grep <pattern> <files>
	- Will print all lines in files that match the pattern
	- Key options
		- $-i$  Ignores case
		- $-1$  Only print file name when a match found
		- $-v$  Print lines where match does \*not\* occur
		- $-n$  Show line number where match occurs
		- $-r$  Work recursively
- Ex: What aliases do I have? – grep alias ~/.bashrc

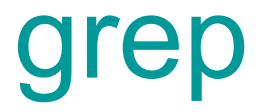

• In Sandbox

#### sed

- sed <command> <files>
- There is basically only kind of command you'll use, the "search" command
	- sed 's/data/DATA/' file1.txt
	- sed 's/data/DATA/g' file1.txt <- Use global option
	- sed 's/data/DATA/g;s/img/hdr/' file1.txt <- stack commands